# **9.2 Overview of Earnings Statements**

**Purpose:** Use this document as an overview of interpretation for earnings statements in ctcl ink.

**Audience:** Employees.

You must have at least one of these local college managed security roles:

- ZZ Former Employee
- ZZ PeopleSoft User

If you need assistance with the above security roles, please contact your local college supervisor or IT Admin to request role access.

Two examples are shown below.

- 1. One example for employees utilizing Direct Deposit (a classified employee).
- 2. One example for employees utilizing manual/paper checks (an hourly employee).

*Earnings statement may look different than your own statement depending on employee deductions, benefit enrollments chosen, etc.* 

### **Overview of Earnings Statements**

#### **Viewing Paychecks/Earning Statements**

#### **Fluid Navigation: HCM Employee Self Service > Payroll tile > Paychecks tile**

- 1. The Paychecks page displays.
- 2. Select arrow at far right of desired paycheck for review.

#### **Printing Earning Statements**

- 3. The desired paycheck displays.
- 4. Select printer icon in upper right hand corner.

5. Change printer location if needed.

# **Direct Deposit Example (PeopleSoft Example)**

#### 1. **Pay Information**

Employee pay group assignment Pay period dates

- 2. **Pay Information**  Business Unit (college number) Check number Check issue date
- 3. **Employee demographics** (home/mailing address, etc.)

#### 4. **Employee Information**

Empl ID Department Work Location Job Title Pay Rate

#### 5. **Tax Data (Federal and State-if an employee has another state deducting taxes, it will show here)**

Marital Status Allowances Additional Percent Additional Amount

#### 6. **Hours and Earnings (Current and Year to Date; includes totals)**

Description of hours Rate **Hours** Earnings

#### 7. **Taxes (Current and Year to Date; includes totals)**

Federal Withholding Fed MED/EE Fed OASDI/EE

#### 8. **Before Tax Deductions (Current and Year to Date; includes totals)**

**\****For benefit eligible employee who elected to enroll in the respective benefit plans, the deductions below may be displayed.* **\***Uniform Classic **\***Flexible Spending Account **\***PERS Plan 2 TCC Pretax Parking Other Before Tax Deductions

#### 9. **After Tax Deductions (Current and Year to Date; includes totals)**

**\****For benefit eligible employee who elected to enroll in the respective benefit plans, the deductions below may be displayed.* \*Long Term Disability **\***SBVIP Pre & After Tax

**\***MetLife Combined Fund Drive (CFD) Medical Aid EE Paid Medical Leave EE Paid Family Leave EE

#### 10. **Employer Paid Benefits (Current and Year to Date)**

**\****For benefit eligible employee who elected to enroll in the respective benefit plans, the deductions below may be displayed.* **\***PERS Plan 2 Industrial Insurance ER Medical Aid ER Paid Family & Medical Leave ER **\***FSA Admin Fee **\***HCA Average Cost

- 11. **Total Gross/Federal Taxable Gross/Total Taxes/Total Deductions/Net Pay** (Current and Year to Date)
- 12. **Summary Leave Balances** (Displays most recent balances from Absence Management and Time & Labor Compensation Time)

Vac (Vacation) Sck (Sick) NSCK (Non comp sick leave) P/H (Personal Holiday) PERS (Personal Day) CMP (Compensation Time)

- 13. **Net Pay Distribution (Includes total) (FOR DIRECT DEPOSITS ONLY, the below applies)**  Advice Number (if set up for direct deposit, if not set up a check number will appear) Account Type (checking or savings) Account Number(s) Deposit Amount(s)
- 14. **Message** Always blank space, reserved for future development.

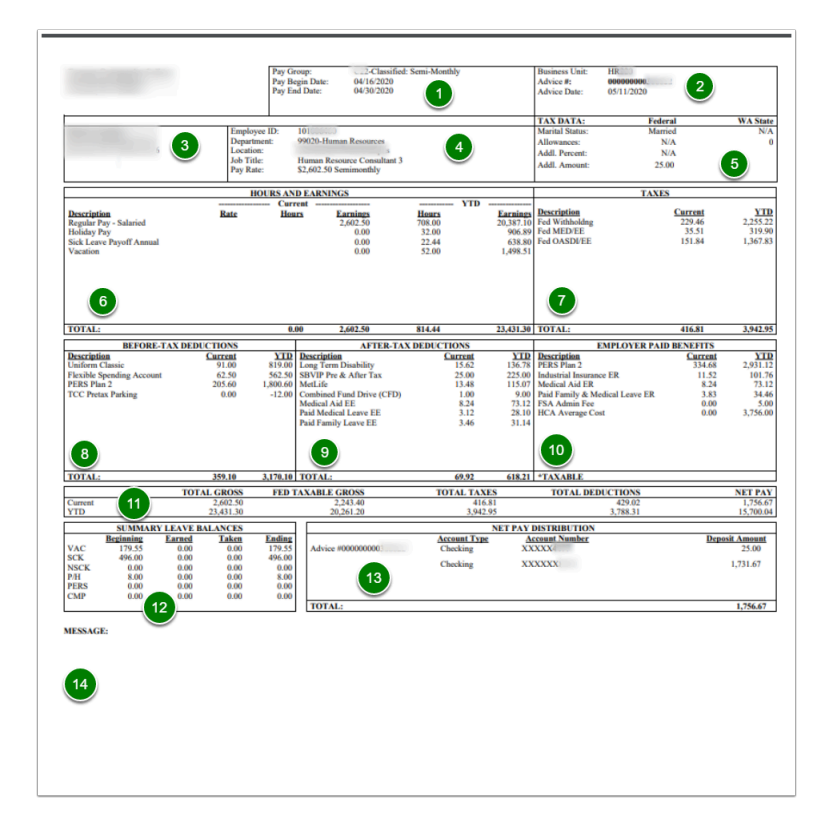

## **Manual/Paper Check Example (PeopleSoft Example)**

- 1. **Check Number**
- 2. **To the order of**: Employee name, address etc.
- 3. **Signature line**: Executive signature
- 4. **Leave Balances**: Vacation, Sick-Comp, Sick-Non-Compensated, Compensated Time, Personal Holiday, etc.
- 5. **Number of hours worked, Gross amounts**, **Taxable Gross amounts**
- 6. **Employer Contributions**: Dependent on benefit enrollment(s)
- 7. **Employee Deductions**: Dependent on benefit enrollments, etc.

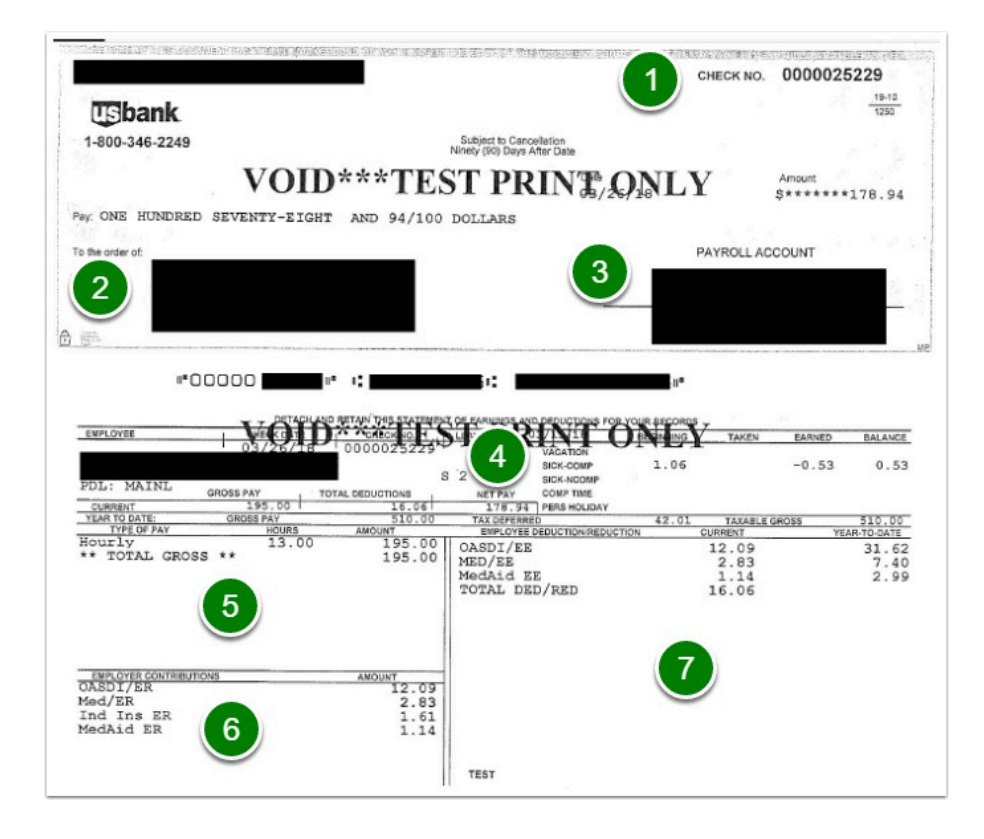

- 8. The overview of earnings statement is now complete.
- 9. End of procedure.